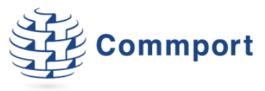

# Using Internet EDI for Home Hardware

Commport Communications International, inc. | 5 Scanlon Court Aurora, Ontario | 905 727 6782 | www.commport.com

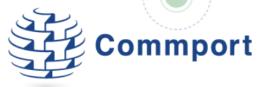

# Table of Contents

| Accessing Internet EDI                                    |
|-----------------------------------------------------------|
| Internet EDI Introduction                                 |
| Tools                                                     |
| Company Settings                                          |
| Profile                                                   |
| Canadian Provinces/USA Settings – Taxes                   |
| Tax Jurisdictions6                                        |
| Company Addresses                                         |
| Document Threshold 10                                     |
| Items and Packing Rules                                   |
| Using Internet EDI 11                                     |
| Managing Purchase Orders Using Internet EDI               |
| Viewing and Printing Your Home Hardware Purchase Order12  |
| Creating a Sales Order from a Purchase Order13            |
| Creating a PO Acknowledgement                             |
| Key Notes on sending ASNs to Home Hardware17              |
| Creating an Advanced Ship Notice (ASN)                    |
| Completing the Mandatory Fields for a Home Hardware ASN18 |
| Shipment Summary Tab                                      |
| Carrier Details tab                                       |
| Load Details Tab                                          |
| Items to be Shipped21                                     |
| Packing and Labelling a Shipment                          |
| To Pack the ASN for Home Hardware22                       |
| Using Internet EDI to Pack a Carton ASN 24                |
| Printing Shipping Labels                                  |
| Sending Your ASN to Home Hardware                         |
| Creating a Home Hardware Invoice                          |
| Completing the Invoice Details                            |
| Invoice Details Tab                                       |

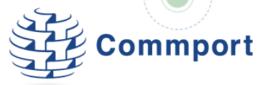

|     | Terms of Sale Tab        | <br>; |
|-----|--------------------------|-------|
|     | Charges & Allowances Tab | <br>} |
|     | Shipment Details Tab     | <br>; |
|     | Details and Line Items   | <br>; |
| Sup | port                     | <br>, |

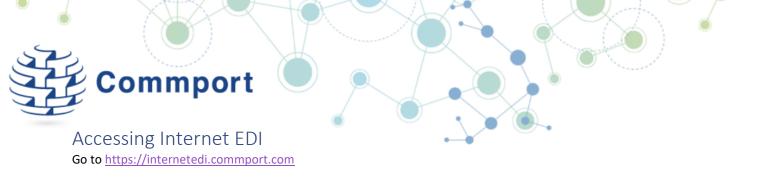

You will be presented with a Username and Password prompt. Enter the username and password as provided by Commport.

| Commport Internet EDI | Tools 🕕 Company               |    | sign in<br>Ielp 🕦 🕜 |
|-----------------------|-------------------------------|----|---------------------|
|                       | Login                         | 22 |                     |
|                       | User name<br>Password         |    |                     |
|                       | Keep me signed in<br>Language |    |                     |
|                       | Don't remember pas            |    |                     |
|                       |                               |    |                     |
|                       |                               |    |                     |

# Internet EDI Introduction

After entering your Username and Password a new screen will appear that will enable you to view and post orders, create purchase order acknowledgements, shipments and invoices to be sent to Home Hardware. Upon login, the system will automatically present the Mailbox Tab.

| Commport Internet ED             | I                                |                      |               | 🛃 Тос        | ls Company Setting | gs Trading Partner Item | Weld<br>ns and Packing |
|----------------------------------|----------------------------------|----------------------|---------------|--------------|--------------------|-------------------------|------------------------|
| Mailbox Orders Shipments Invoice | s DSD Statements                 |                      |               |              |                    |                         |                        |
|                                  | Sender 🔺                         | Document Type        | Document Date | Doc Number   | PO Number          | Received                | Status                 |
| Inbox (15)                       | 1 Home Hardware Stores Limited   | 850 - Purchase Order | Dec-29-2016   | M1234569JO   | M1234569JO         | Oct-31-2017 04:17P      | New                    |
| > Outbox                         | 2 Home Hardware Stores Limited   | 850 - Purchase Order | Dec-29-2016   | M1234569JO   | M1234569JO         | Oct-06-2017 02:34P      | New                    |
|                                  | a tabless association to the bad | oro purchase order   | 0 + 00 0010   | 401 4455 400 | 101 1155 103       | 0.4.01.0017.04.170      | ••                     |

The **Mailbox** tab shows the Inbox by default which displays all transactions that have been sent by Home Hardware.

The **Orders** tab shows the active sales orders that are available in the system along with their current statuses.

The **Shipments** tab shows the active shipments (Advanced Shipping Notifications or ASNs) that are in the system along with their current statuses.

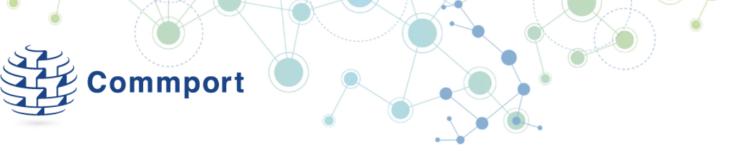

The Invoices tab shows the active invoices that are in the system along with their current statuses.

# Tools

The **Tools** button allows you to search for any document sent/received in Internet EDI either by trading partner, transaction type or transaction number

# **Company Settings**

The Company Settings, are accessible from the **Company Setting**s button at the top right, can be used to establish some default values for use on your transactions with Home Hardware.

### Profile

The Profile tab in the Company Settings section allows you to set your company name, contact details and language preferences. This section also allows you to specify to whom to send Alerts and Notifications.

Enter your GS1 Company Prefix (also known as a UCC/EAN number or Company Prefix) in this section. This number is required to print GS1 128 MH10 shipping (licence plate\SSCC) labels..

The transaction control numbers allow you to establish the starting number to support the system's ability to automatically increment document numbers. Using the value in this section for Orders, Invoices, ASNs and PO Acknowledgements, the system will assign a unique document number each time you create a new document. This number will increment every time you begin a new document of the same type. You can always override the document number when creating a new document by keying the desired document number into the document during creation.

#### Canadian Provinces/USA Settings – Taxes

Under the Taxes You can also turn on or off taxes for Canada or the U.S.A. This is also the section where you can enter your GST or HST registration number.

| ngs           |                                                                                      |                                                                                                    |                                                                                                    |                                                                                                    |
|---------------|--------------------------------------------------------------------------------------|----------------------------------------------------------------------------------------------------|----------------------------------------------------------------------------------------------------|----------------------------------------------------------------------------------------------------|
| Jurisdictions | Company Addresses                                                                    | 3PL Users                                                                                                    | Document Threshold                                                                                                    |                                                                                                    |
| ness Demo A   | Transaction Co                                                                       | ntrol Number                                                                                                    |                                                                                                    | Language    Electronic ID Numbers                                                                                                    |
| mer Orders    |                                                                                      |                                                                                                    | ,                                                                                                    | ISA ID Qualifier                                                                                                    |
| Invoices      | No 29                                                                                |                                                                                                    |                                                                                                    | ISA Interchange ID                                                                                                    |
| ents/ASNs     | No 25                                                                                |                                                                                                    |                                                                                                    | GS App Code                                                                                                    |
| PO Acks       | No 43                                                                                |                                                                                                    |                                                                                                    | GS1 (UCC, EAN) Company Prefix                                                                                                    |
| Statement     | No 2                                                                                 |                                                                                                    |                                                                                                    | Main EDI or IT Contact                                                                                                    |
| us Reports    | <b>No</b> 0                                                                          |                                                                                                    |                                                                                                    | Name                                                                                                    |
|               | Send Alerts and                                                                      | Notifications T                                                                                                    | )                                                                                                    | Phone                                                                                                    |
|               |                                                                                      |                                                                                                    | Add Edit Delete                                                                                                    | Email                                                                                                    |
| Email         |                                                                                      |                                                                                                    |                                                                                                    | Canadian Provinces                                                                                                    |
|               |                                                                                      |                                                                                                    |                                                                                                    | GST or HST Registration Number Apply for All                                                                                                    |
|               |                                                                                      |                                                                                                    |                                                                                                    | Taxes for All Provinces turn On Off                                                                                                    |
|               |                                                                                      |                                                                                                    |                                                                                                    | USA settings                                                                                                    |
|               |                                                                                      |                                                                                                    |                                                                                                    | Taxes for All States turn On Off                                                                                                    |
|               |                                                                                      |                                                                                                    |                                                                                                    |                                                                                                    |
|               |                                                                                      |                                                                                                    |                                                                                                    |                                                                                                    |
| n<br>n<br>::  | er Orders [<br>Invoices ]<br>ents/ASNs ]<br>PO Acks ]<br>Statement ]<br>Is Reports ] | Transaction Cor<br>Transaction Cor<br>her Orders No 75<br>Invoices No 29<br>ents/ASNS No 25<br>PO Acks No 43<br>Statement No 2<br>Is Reports No 0<br>Send Alerts and 1 | Transaction Control Numbers eer Orders No 75 Invoices No 29 ents/ASNS No 25 PO Acks No 43 Statement No 2 sseports No 0 Send Alerts and Notifications To | Transaction Control Numbers eer Orders No 75 Invoices No 29 ents/ASNS No 25 PO Acks No 43 Statement No 2 is Reports No 0 Send Alerts and Notifications To Add Edit Deleter |

#### Tax Jurisdictions

This section is automatically filled out for you by our system. However, just as a review, this is the area where you would establish tax percentages and handling based on the jurisdiction. Similar to the 'Profile' tab you can turn on/off taxes for Canada or the U.S.A. If you didn't enter your GST/HST Registration number in the profile, you can enter it on the Tax Jurisdiction tab. You can add a new tax to a jurisdiction and you can also edit the default taxes in this location.

| Com                                 | mpor                  | rt 🖲                       |                                  |  |
|-------------------------------------|-----------------------|----------------------------|----------------------------------|--|
| ompany Settings                     |                       |                            |                                  |  |
| Profile Tax Jurisdiction            | S Company Addresse    | s 3PL Users Document Thres | shold                            |  |
|                                     | Canadia               | n Provinces                | USA settings                     |  |
| GST or HST Registratio              | on Number             | Apply for All              | Taxes for All States turn On Off |  |
| Taxes for All Provinces tu          |                       |                            |                                  |  |
| Taxes for All Provinces to          |                       |                            |                                  |  |
|                                     |                       |                            | Jurisdictions                    |  |
| Jurisdiction ID                     | On/Off Description    |                            |                                  |  |
| 1 AB-Alberta                        | $\checkmark$          |                            |                                  |  |
| 2 BC-British Colum                  |                       |                            |                                  |  |
| 3 MB-Manitoba                       | $\checkmark$          |                            |                                  |  |
| 4 NB-New Brunswie                   | $\checkmark$          |                            |                                  |  |
| 5 NL-Newfoundland                   | $\checkmark$          |                            |                                  |  |
| 6 NT-Northwest Te                   | $\checkmark$          |                            |                                  |  |
| 7 NS-Nova Scotia                    | $\checkmark$          |                            |                                  |  |
| 8 KY-Kentucky                       | $\checkmark$          |                            |                                  |  |
| 9 LA-Louisiana                      | $\checkmark$          |                            |                                  |  |
| 10 ME-Maine                         | $\checkmark$          |                            |                                  |  |
| 11 MD-Maryland                      |                       |                            |                                  |  |
| 12 MA-Massachusett                  | $\checkmark$          |                            |                                  |  |
| 13 MI-Michigan                      |                       |                            |                                  |  |
| 14 MN-Minnesota                     | $\checkmark$          |                            |                                  |  |
| 15 MS-Mississippi<br>16 MO-Missouri | √<br>√                |                            |                                  |  |
| 17 MT-Montana                       | 1                     |                            |                                  |  |
| 18 NE-Nebraska                      | <ul> <li>✓</li> </ul> |                            |                                  |  |
| 19 NV-Nevada                        | √<br>√                |                            |                                  |  |
| 20 NH-New Hampsh                    | <b>√</b>              |                            |                                  |  |
| 21 NJ-New Jersey                    | <b>√</b>              |                            |                                  |  |
| 22 NM-New Mexico                    | <b>√</b>              |                            |                                  |  |
| 23 NY-New York                      | <ul> <li>✓</li> </ul> |                            |                                  |  |
|                                     | -                     |                            |                                  |  |

If you select Add to add a new tax into an existing jurisdiction. The Tax field is a drop down list that allows you to select applicable taxes for Canada.

| file | Tax Jurisdiction  | Cor          | прапу       | Addres | sses 3PL Users                                       | Document Threshold  |         |         |              |                       |  |
|------|-------------------|--------------|-------------|--------|------------------------------------------------------|---------------------|---------|---------|--------------|-----------------------|--|
|      |                   |              | r           |        | dian Provinces                                       |                     |         |         | USA          | settings              |  |
|      | • HST Registratio |              | er [<br>Off | Juris  | liction settings<br>diction ID AB-Alb<br>Is Active 🗹 | erta Descriț        | tion    |         |              |                       |  |
|      | Jurisdiction ID   | On/Off       | De          |        |                                                      | Jurisdiction Taxe   |         |         |              | dit Delete            |  |
| 1    | AB-Alberta        | $\checkmark$ |             | Тах    | Description                                          | Terratione          | %       | Reaistr | ation Number | On/Off                |  |
| 2    | BC-British Colum  | $\checkmark$ |             | GST    |                                                      | Tax settings        |         |         | 789RT0001    | <ul> <li>✓</li> </ul> |  |
| 3    | MB-Manitoba       | $\checkmark$ |             |        |                                                      | Тах                 |         | •       |              |                       |  |
| 4    | NB-New Brunswie   | $\checkmark$ |             |        |                                                      | Idx                 |         | •       |              |                       |  |
| 5    | NL-Newfoundland   | $\checkmark$ |             |        |                                                      | %                   |         |         |              |                       |  |
| 6    | NT-Northwest Te   | $\checkmark$ |             |        |                                                      |                     |         |         |              |                       |  |
| 7    | NS-Nova Scotia    | $\checkmark$ |             |        |                                                      | Registration Number |         |         |              |                       |  |
| 8    | KY-Kentucky       | $\checkmark$ |             |        |                                                      |                     |         |         |              |                       |  |
| 9    | LA-Louisiana      | $\checkmark$ |             |        |                                                      | Description         |         |         |              |                       |  |
| 10   | ME-Maine          | $\checkmark$ |             |        |                                                      |                     |         |         |              |                       |  |
| 11   | MD-Maryland       | $\checkmark$ |             |        |                                                      | Is Active           | -       |         |              |                       |  |
| 12   | MA-Massachusett   | $\checkmark$ |             |        |                                                      | IS ACTIVE           |         |         |              |                       |  |
| 13   | MI-Michigan       | $\checkmark$ |             |        |                                                      |                     |         |         |              |                       |  |
| 14   | MN-Minnesota      | $\checkmark$ |             |        |                                                      |                     | Save OK | Cancel  |              |                       |  |
| 15   | MS-Mississippi    | $\checkmark$ |             |        |                                                      |                     |         |         | J            |                       |  |
|      | MO-Missouri       | $\checkmark$ |             |        |                                                      |                     |         |         |              |                       |  |
|      | MT-Montana        | $\checkmark$ |             |        |                                                      |                     |         |         |              |                       |  |
|      | NE-Nebraska       | $\checkmark$ |             |        |                                                      |                     |         |         |              |                       |  |
|      | NV-Nevada         | $\checkmark$ |             |        |                                                      |                     |         |         |              |                       |  |
|      | NH-New Hampsh     | $\checkmark$ |             |        |                                                      |                     |         |         |              |                       |  |
|      | NJ-New Jersey     | $\checkmark$ |             |        |                                                      |                     |         | Save    | ок           | Cancel                |  |
|      | NM-New Mexico     | $\checkmark$ |             |        |                                                      |                     |         |         |              |                       |  |
|      | NY-New York       |              |             |        |                                                      |                     |         |         |              |                       |  |

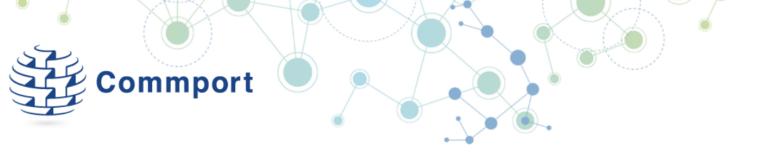

If you select Edit an existing tax you can adjust the percentage and add a description you can also make it active or deactivate it.

| ofile | Tax Jurisdiction               | is Cor       | mpany | Address | es 3PL Users      | Document Threshold         |           |          |              |          |        |  |
|-------|--------------------------------|--------------|-------|---------|-------------------|----------------------------|-----------|----------|--------------|----------|--------|--|
|       |                                |              |       | Canad   | ian Provinces     |                            |           |          | 119          | SA setti | inas   |  |
| T     | HST Registratio                |              |       | Jurisdi | ction settings    |                            |           |          |              |          |        |  |
| 51 0  | nsi kegisuatu                  |              |       |         |                   |                            |           |          |              |          |        |  |
| xes t | or All Provinces tu            | Irn On       | Off   | Jurisd  | iction ID AB-Albe | erta<br>Description        |           |          |              |          |        |  |
|       |                                |              |       | 1       | Is Active 🗹       | Description                |           |          |              |          |        |  |
|       |                                |              |       |         |                   | L                          |           |          |              |          |        |  |
|       | Jurisdiction ID                | On/Off       | De    |         |                   | Jurisdiction Taxes         |           |          | Add          | Edit     | Delete |  |
|       |                                |              | De    | Тах     | Description       |                            | %         | Pegistra | ation Number | On       | /Off   |  |
|       | AB-Alberta                     | $\checkmark$ |       |         | Description       | Tax settings               | . 70      |          |              |          |        |  |
|       | BC-British Colum               | $\checkmark$ |       | GST     |                   | 3                          |           |          | 789RT0001    | V        |        |  |
|       | MB-Manitoba                    | $\checkmark$ |       |         |                   | Тах                        |           |          |              |          |        |  |
|       | NB-New Brunswi                 | $\checkmark$ | _     |         |                   |                            |           |          |              |          |        |  |
|       | NL-Newfoundland                | $\checkmark$ |       |         |                   | <b>%</b> 5.00%             |           |          |              |          |        |  |
|       | NT-Northwest Te                | $\checkmark$ | _     |         |                   | Registration Number 123456 | 7898T0001 |          |              |          |        |  |
|       | NS-Nova Scotia                 | $\checkmark$ |       |         |                   |                            | 051110001 |          |              |          |        |  |
|       | KY-Kentucky                    | $\checkmark$ | _     |         |                   |                            |           |          |              |          |        |  |
|       | LA-Louisiana                   | $\checkmark$ |       |         |                   | Description                |           |          |              |          |        |  |
|       | ME-Maine                       | $\checkmark$ | _     |         |                   |                            |           |          |              |          |        |  |
|       | MD-Maryland                    | $\checkmark$ |       |         |                   | Is Active 🗹                |           |          |              |          |        |  |
|       | MA-Massachusetl                | ~            | _     |         |                   |                            |           |          |              |          |        |  |
|       | MI-Michigan                    | $\checkmark$ |       |         |                   | Save                       | ок        | Cancel   |              |          |        |  |
|       | MN-Minnesota                   | $\checkmark$ | _     |         |                   | 3476                       |           | Cancer   |              |          |        |  |
|       | MS-Mississippi                 | $\checkmark$ |       |         |                   | L                          |           |          |              |          |        |  |
|       | MO-Missouri                    | V            |       |         |                   |                            |           |          |              |          |        |  |
|       | MT-Montana                     |              |       |         |                   |                            |           |          |              |          |        |  |
|       | NE-Nebraska<br>NV-Nevada       |              |       |         |                   |                            |           |          |              |          |        |  |
|       |                                | $\checkmark$ |       |         |                   |                            |           |          |              | _        |        |  |
|       | NH-New Hampsh<br>NJ-New Jersey | ~            |       |         |                   |                            |           |          |              | -        |        |  |
|       | NJ-New Jersey                  | $\checkmark$ |       |         |                   |                            |           | Save     | ОК           | C        | ancel  |  |
|       | NM-New Mexico                  | $\checkmark$ |       |         |                   |                            |           | -        |              |          |        |  |
|       | NC-North Carolin               |              |       |         |                   |                            |           |          |              |          |        |  |
|       | au _slorth ( srolin            |              | _     |         |                   |                            |           |          |              |          |        |  |

#### Company Addresses

The Company Addresses tab allows you to establish default addresses in the system. You can store addresses for your company's different locations.

| pany Settings<br>file Tax Jurisdictions Com | pany Addresses 3PL U    | sers Document Threshold           |             |          |            |
|---------------------------------------------|-------------------------|-----------------------------------|-------------|----------|------------|
| T                                           |                         | 1                                 |             |          | Add Edit I |
| Name<br>Commport Communications             | Loc Number<br>5 1234567 | Address Line 1<br>5 Scanlon Court | City Aurora | Province | Postal Co  |
|                                             |                         |                                   |             |          |            |

To add a new address to any list, select the Add button. If you want to edit an existing address select the Edit button. You can also delete an address/location from the list. All of these buttons are found at the top right of the screen.

| Edit/View Address      |                         |      |    |        |
|------------------------|-------------------------|------|----|--------|
| Eait/ view Address     |                         |      |    |        |
| Name                   | Commport Communications |      |    |        |
| Location Number        | 1234567                 |      |    |        |
| Location Description   |                         |      |    |        |
| Address Line1          | 5 Scanlon Court         |      |    |        |
| Address Line2          |                         |      |    |        |
| City                   | Aurora                  |      |    |        |
| Province/State         | ON-Ontario              |      |    | •      |
| Postal/Zip Code        | L4G 7B2                 |      |    |        |
| Country                | CA-Canada               |      |    | •      |
| Contact Name           |                         |      |    |        |
| Contact Telephone #    |                         |      |    |        |
| Contact Fax #          |                         |      |    |        |
| Contact Email Address  |                         |      |    |        |
| Default Remit-To       |                         |      |    |        |
| Default Ship-From      | $\checkmark$            |      |    |        |
| This Location is a 3PL |                         |      |    |        |
|                        |                         | -    |    |        |
|                        |                         | Save | ОК | Cancel |

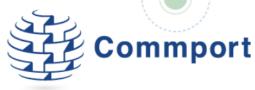

Complete all of the address fields.

Name – describes this address so that it is meaningful and easily identifiable.

Number – This is the location identifier. This will be the vendor number assigned to your company by Home Hardware.

Line 1, Line 2, City, Province/State, Country – these fields are the physical address information

Location Description - You can enter a description such as Head Office to help make the address easier to identify.

Address Type – allows you to identify what type of address the new address is.

**Contact Name, Contact Telephyone and contact Email Address** –. A place to store contact information for that location.

**Default Remit-To and Default Ship-From** - If you select the checkmark you have activated the addresses to populate on the various transactions for that Trading Partner. It will populate the Remit-To and/or Ship-From depending on your selections here.

#### Document Threshold

This tab allows you to set a transaction data retention threshold. It will automatically filter out transactions that have a status of **Complete, Closed**, **Cancelled** or **Viewed** and that are older than the threshold date that you set. Transactions that are **Complete, Closed**, **Cancelled** or **Viewed** will no longer be visible if they are older than the threshold you set. The threshold allows you to select either Months or Days. Maximum is 12 months or 365 days

| Profile  | Tax Jurisdictions   | Company Addresses | 3PL Users                         | Document Threshold                                 |               |                      |                                                                                                    |
|----------|---------------------|-------------------|-----------------------------------|----------------------------------------------------|---------------|----------------------|----------------------------------------------------------------------------------------------------|
|          |                     |                   |                                   | Se                                                 | t Transactior | Data Threshold       |                                                                                                    |
| reducing | the size of your wo |                   | t you to trans<br>s be visible re | sactions within the thresh egardless of threshold. | old. Transad  | tions that are Compl | ou set. Selecting a low threshold will result in improved overall performance by leted, Closed or Canceled that are older than your selected threshold will not be |
|          |                     |                   | Set 1                             | Threshold In: Months                               | ▼ Nun         | ber: 1               | Save Threshold                                                                                                    |
|          |                     |                   |                                   |                                                    |               |                      |                                                                                                    |
|          |                     |                   |                                   |                                                    |               |                      |                                                                                                    |
|          |                     |                   |                                   |                                                    |               |                      |                                                                                                    |
|          |                     |                   |                                   |                                                    |               |                      |                                                                                                    |
|          |                     |                   |                                   |                                                    |               |                      |                                                                                                    |
|          |                     |                   |                                   |                                                    |               |                      |                                                                                                    |
|          |                     |                   |                                   |                                                    |               |                      |                                                                                                    |
|          |                     |                   |                                   |                                                    |               |                      |                                                                                                    |
|          |                     |                   |                                   |                                                    |               |                      |                                                                                                    |
|          |                     |                   |                                   |                                                    |               |                      |                                                                                                    |
|          |                     |                   |                                   |                                                    |               |                      |                                                                                                    |
|          |                     |                   |                                   |                                                    |               |                      |                                                                                                    |
|          |                     |                   |                                   |                                                    |               |                      |                                                                                                    |
|          |                     |                   |                                   |                                                    |               |                      |                                                                                                    |
|          |                     |                   |                                   |                                                    |               |                      |                                                                                                    |
|          |                     |                   |                                   |                                                    |               |                      |                                                                                                    |
|          |                     |                   |                                   |                                                    |               |                      | Close                                                                                                    |

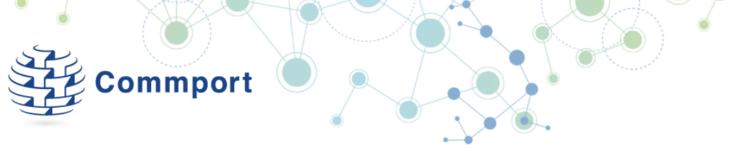

#### Items and Packing Rules

Clicking on the Items and Packing Rules button allows you to access your product catalogue. If you add your items here, they will be available for use on transactions you create using the system.

|     | Impo                  | t or Export Item Catalog |           |          |                  |              |
|-----|-----------------------|--------------------------|-----------|----------|------------------|--------------|
|     |                       |                          |           |          |                  | Add Edit Del |
|     | Active                | UPC Code                 | Vendor No | Buyer No | Item Description |              |
| 1   | 1                     | 123456789012             | 5556      | 5553     | Widget 1         |              |
| 2   | $\checkmark$          | 91011128976544           | 5554      | 5552     | Widget 2         |              |
| 3   | $\checkmark$          | 131415166613             | 5550      | 4449     | Widget 3         |              |
| ▶ 4 | <ul> <li>✓</li> </ul> | 17181920639829           | 4448      | 4445     | Widget 4         |              |
| 5   | $\checkmark$          | 543789123909             | 7311      | 8355     | Widget 5         |              |

Import or Export Item Catalog

Add items to the catalogue manually using the Add button. Use the **catalogue** in bulk using Microsoft Excel. Otherwise, items can be edited or deleted by using the appropriate buttons

# Using Internet EDI

Upon logging in, you will be presented with the Mailbox tab, defaulted to the Inbox. Within the Inbox, the information about your transactions includes:

Sender – The name of the trading partner that has sent the transaction

Document Type – Indicates what type of transaction received from trading partner.

**Document Date** – the date the transaction was issued by the trading partner. This is most often the same date as the Received Date, but may be different if the document was resent.

**Document Number** – An original number sent on the transaction. If the transaction is a PO then this number would be the PO number

Received - Date the transaction was received into Internet EDI.

**Status** – New represents a new order. Posted indicates that the purchase order has been reviewed and posted to create a Sales Order -the first step to creating other transactions in response to this purchase order.

OUTBOX - Shows transactions that have been sent or are on hold

On Hold transactions are transactions that have been created and are ready to be sent but have been put on hold awaiting release.

You can expand the Outbox to have your transactions segregated by transaction type. When using the transaction type specific view, there are particular details available that are specific to the transaction type.

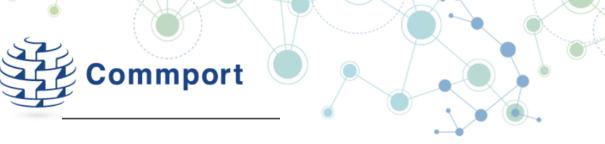

- Inbox (16)
- Outbox

Invoices

Shipment Notices

PO Acknowledgments

# Managing Purchase Orders Using Internet EDI

Purchase orders are sent by Home Hardware requesting products for delivery to either a Home Hardware warehouse or directly to a Home Hardware store. In order to use and begin creating return documents in response to the purchase order, you must first create a Sales Order in Internet EDI. The Sales Order is a copy of the purchase order as sent by Home Hardware. As you create shipments and invoices against the Sales Order, Internet EDI will update the Sales Order with the products and quantities that have been fulfilled or remain available for fulfillment.

# Viewing and Printing Your Home Hardware Purchase Order

The purchase order as sent by Home Hardware is available in your Inbox under the Mailbox tab. You can view a printable copy of this purchase order by double clicking on the order.

This will generate a report with all of the details as provided by Home Hardware.

| Invoices DSD Statements Home Hardware St Buyer     | 850 Report 🔀                                                                                                    |                                                                                                    |                                                                                                    |
|----------------------------------------------------|----------------------------------------------------------------------------------------------------|----------------------------------------------------------------------------------------------------|----------------------------------------------------------------------------------------------------|
|                                                    | tores Limited                                                                                                    |                                                                                                    |                                                                                                    |
|                                                    | tores Limited                                                                                                    |                                                                                                    | 100 C                                                                                                    |
| Buyer                                              |                                                                                                    | Purchase Order: M123456930 Page: 1 / 1                                                                                                    |                                                                                                    |
|                                                    | ShipTo                                                                                                    | PO Date 12/11/2017 12:00:00 AM                                                                                                    |                                                                                                    |
| Contact Information                                | HOME HARDWARE - ST. JACOBS<br>2014817930001                                                                                                    | M1234569JO                                                                                                    |                                                                                                    |
| BUYER NAME                                         | Context Information                                                                                                    | Requested Ship Date (010) Dec-20-2017 Terms Type: 14                                                                                                    |                                                                                                    |
| Vendor<br>V2222                                    | Ship From                                                                                                    | Terms Basis Date:                                                                                                    |                                                                                                    |
| Confact Information                                | Contest Information                                                                                                    | Terms Discount Days Due:                                                                                                    |                                                                                                    |
| Remit To                                           | Bill To                                                                                                    | Contact:                                                                                                    |                                                                                                    |
| Contact Information                                |                                                                                                    | Method of Payment: PO                                                                                                    |                                                                                                    |
|                                                    |                                                                                                    | Shipping Instructions:<br>Transport Method: T                                                                                                    |                                                                                                    |
| Currency                                           | Vendor Number                                                                                                    | Terma Description                                                                                                    |                                                                                                    |
| Department                                         | Shipmoni Type                                                                                                    | Reuting<br>PREPAID 000000000                                                                                                    |                                                                                                    |
|                                                    |                                                                                                    | ription QTY UoM Unit Price Total Pack                                                                                                    |                                                                                                    |
| 1 123456789101 3849251<br>2 999999999999 123456789 |                                                                                                    |                                                                                                    |                                                                                                    |
|                                                    |                                                                                                    | 32 EA \$22.00 704.00 4                                                                                                    |                                                                                                    |
| 5 121212121212 125789345                           |                                                                                                    | 36 EA \$6.00 216.00 36                                                                                                    | 5                                                                                                    |
| PLEASE SHIP ASAP                                   |                                                                                                    | Total Allowances: 0                                                                                                    |                                                                                                    |
| Additional references:                             |                                                                                                    | Total Charges: 0<br>Total: 1856.00                                                                                                    |                                                                                                    |
|                                                    |                                                                                                    |                                                                                                    |                                                                                                    |
|                                                    |                                                                                                    |                                                                                                    |                                                                                                    |
|                                                    |                                                                                                    |                                                                                                    |                                                                                                    |
|                                                    |                                                                                                    |                                                                                                    |                                                                                                    |
|                                                    |                                                                                                    |                                                                                                    |                                                                                                    |
|                                                    |                                                                                                    |                                                                                                    |                                                                                                    |
|                                                    |                                                                                                    |                                                                                                    |                                                                                                    |
|                                                    |                                                                                                    |                                                                                                    |                                                                                                    |
|                                                    |                                                                                                    |                                                                                                    |                                                                                                    |
|                                                    |                                                                                                    |                                                                                                    |                                                                                                    |
|                                                    |                                                                                                    |                                                                                                    |                                                                                                    |
|                                                    |                                                                                                    |                                                                                                    |                                                                                                    |
|                                                    |                                                                                                    |                                                                                                    |                                                                                                    |
|                                                    | V2222 Durlant Information Remit To Contact Information Currentery Department I 123455785101 13445251 2 999999991111 123455781 3 999999991111 12345578 4 11111111222 1234557 4 11111111222 1234557 5 1212212121212 12315578 Voices: PLEASE SHIP ASAP | V2222         Created Information           Remit To         Bill To           ALLIANCE INTERNATIONAL LLC<br>2014817930001         Contrast Information           Carraney         Carraney           Carraney         V2222           Department         Bill more fragment           Ln #         UPC #         Buyer #           Selfer's #         Product Desc           1         123455789101         3849251           V2222         Billmone Type           Ln #         UPC #         Buyer #           Selfer's #         Product Desc           1         123455789101         3849251           4         1111111222         123455789           5         12121212121         125783937           5         1099           Notes:         PLEASE SHIP ASAP | V2222         Central: Information         Terms Discount Percent:<br>Terms Net Days: 30           Remit To         Bill To         Contact: Information           Central: Information         ALLANCE INTERNATIONAL LLC         Dept Contact:<br>Dept Contact: Information           Central: Information         ALLANCE INTERNATIONAL LLC         Dept Contact:<br>Dept Contact: Information           Central: Information         ALLANCE INTERNATIONAL LLC         Dept Contact:<br>Method of Payment: PO<br>Simpling Instructions:<br>Transport Methods: T           Currency         Voiden Number<br>V2222         Term Samplian           Disperiment         Biller's #         Product Description           1         123455785101         3849251           1         123455785101         3349251           3         9999999991111         12345578           3         999999999111         12345578           3         32         EA         94.50           4         11111111222         123757835         8099         32         EA           5         12121212121         123757835         8099         36         51.00         6           Notes:         PLEASE SHIP ASAP         Total Allowancesco         Sub Total: 1355.00         Total Allowancesco |

# Creating a Sales Order from a Purchase Order

In the Mailbox tab, click on a purchase order with the status "New", then click the bottom right hand side of the page). The status of the purchase order will change to Posted.

| Commport         | Internet EDI     | 🛃 🛛 Tools          | Company Settings | Trading Partner | Items and Pa | Welcome DemoA 🔑  <br>acking Rules Save | sign out<br>Help |
|------------------|------------------|--------------------|------------------|-----------------|--------------|----------------------------------------|------------------|
| ailbox Orders Sh | ipments Invoices | DSD Statements     |                  |                 |              |                                        |                  |
|                  | Ser Doo          | cument Type        | Document Date    | Doc Number      | PO Number    | Received                               | Status           |
| Inbox (2)        |                  | 0 - Purchase Order | Dec-29-2016      | M1234569JO      | M1234569JO   | Oct-31-2017 04:17P                     | New              |
|                  |                  |                    |                  |                 |              |                                        |                  |

You can access your Sales Orders by clicking on the Orders tab at the top of the page. Within the Orders tab you will see the new sales order which has been posted. The status on the Sales Order shows "New"

| ~~~~~~~~~~~~~~~~~~~~~~~~~~~~~~~~~~~~~~~ | 0            |                 |         |             |                |            |                  |        |              | We              | elcome DemoA 🔑 \mid sig |
|-----------------------------------------|--------------|-----------------|---------|-------------|----------------|------------|------------------|--------|--------------|-----------------|-------------------------|
| <u>چ</u>                                | Commp        | ort Intern      | et ED   |             | 2              | Tools      | Company Settings | Tradir | ng Partner I | tems and Packin | g Rules Save H          |
| Mailbo                                  | X Orders     | Shipments       | Invoice | s DSD State | ments          |            |                  |        |              |                 |                         |
|                                         | Customer Nar | ne 🔻            | Shi     | р То        | Exp. Ship Date | PO No      | PO Date          | CO N   | CO Date      | Vendor No       | Status                  |
| ▶ 55                                    | Home Hardwa  | are Stores Limi | ited 20 | 14817930001 | Jan-30-2017    | M1234569JO | Dec-29-2016      | 95     | Jan-09-201   | 8 V2222         | New                     |
| 56                                      | Home Hardwa  | are Stores Limi | ited 20 | 14817930001 | Dec-20-2017    | M1234569JO | Dec-29-2016      | 80     | Dec-11-201   | 7 V2222         | Order Confirmed         |
| 57                                      | Home Hardwa  | are Stores Limi | ited 20 | 14817930001 | Dec-20-2017    | M1234569JO | Dec-11-2017      | 79     | Dec-11-201   | 7 V2222         | Pending Shipment        |
| 58                                      | Home Hardwa  | are Stores Limi | ited 20 | 14817930001 | Jul-06-2017    | M1234568JO | Dec-29-2016      | 33     | Feb-22-201   | 7 V2222         | Acknowledgment Pending  |
| 59                                      | Home Hardwa  | are Stores Limi | ited 20 | 14817930001 | Jun-01-2017    | M1234568JO | Dec-29-2016      | 31     | Feb-16-201   | 7 V2222         | Acknowledgment Pending  |

To open the order, click on the order and then click on the View button. You can also double click the Sales Order to open it.

The Sales Order is displayed in a new Tab.

| Mailbox              | Orders    | Shipment | s Invoi | ces DSD Sta   | atements | Order: 79 | ×          |            |                                          |                  |         |                                                                          |                                |            |
|----------------------|-----------|----------|---------|---------------|----------|-----------|------------|------------|------------------------------------------|------------------|---------|--------------------------------------------------------------------------|--------------------------------|------------|
| Custome              | r name    | Home Har | dware S | tores Limited | 1        |           |            |            |                                          |                  |         |                                                                          |                                |            |
| Bill To              | Order Fre | m        |         | Ship To       | Ship Fro | m         | ſ          | Status     | Terms of Sale                            | Ship and Deliver | / Dates | Charges & Allowanc                                                       | es Carrier                     | Misc       |
|                      |           |          |         |               |          |           |            | Depart     | PO Date: Do<br>PO Type:<br>Vendor No: V2 | 0                | Int     | Order Numbe<br>Order Dat<br>ernal Order Numbe<br>Currenc<br>Dept Phone N | e: Dec-11-20<br>er:<br>ey: (j) | 17         |
|                      |           |          |         |               |          |           |            |            | nent contact.                            | •                |         | Dept Filone in                                                           | 0.                             |            |
| Ln #                 | UPC Cod   | e v      | II Otv  | Ordered U     | IoM 🔺    |           |            | =          | Shipped To Date                          | Shipped Last     | Qty O/S | Qty Invoiced                                                             | Unit Price                     | Ext. Price |
| 1                    |           | 5789101  |         | 132           |          | EA        |            |            |                                          |                  | 132     | 2.,                                                                      | \$4.50                         |            |
| 2                    |           | 9999999  |         | 36            |          | EA        |            |            |                                          |                  | 36      |                                                                          | \$4.50                         |            |
| 3                    |           | 991111   |         | 32<br>4       |          | EA        |            |            |                                          |                  | 32      |                                                                          | \$22.00                        |            |
| 4<br>5               |           | 111222   |         | 36            |          | EA        |            |            |                                          |                  | 36      |                                                                          | \$45.00                        |            |
|                      |           |          |         |               |          |           |            | =          |                                          |                  |         |                                                                          |                                |            |
| Messages<br>PLEASE S | SHIP ASAP |          |         |               |          |           | Additional | references |                                          |                  |         | Το                                                                       | tal Order Val                  | ue: \$1856 |

From the Sales Order you can review the order using the tabs to verify the purchase order header information. You can also change how the items on the order are sorted and displayed by clicking on the drop down menu in the second column.

| Ln # |                    | Iten |
|------|--------------------|------|
| 1    | Any Item Code      |      |
| 2    | ; UPCA Item Code   |      |
| 3    | ; Buyer Item Code  |      |
| 4    | - Vendor Item Code |      |
| 5    | SKU Item Number    |      |

To view the full details of a line item, highlight and then double click on the item.

| 7    | 771250906632          |   |
|------|-----------------------|---|
| Iter | m Details             |   |
| Buy  | yer Item No: 00364807 | 5 |
| Pac  | c <b>k:</b> 120       |   |
| Inn  | ner Pack: 0           |   |

To close the details of the line item double click on the line item again.

Note: You cannot make changes to the quantity or price on the Sales Order.

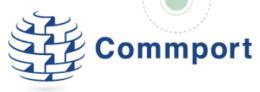

# Creating a PO Acknowledgement

If you receive a purchase order from Home Hardware you must acknowledge your acceptance or rejection of the order (based on your ability to fulfill it) by creating a Purchase Order Acknowledgment (POA), also known in EDI as an 855. The Home Hardware POA gives you 2 options: to accept the entire order as is, or to reject it if you cannot fulfill the order as is.

Note: Home Hardware would like to ensure that you are always able to fulfill their purchase orders. If you cannot fulfill the order as is, you must contact your Home Hardware representative to discuss how you should proceed. In some cases Home Hardware will agree to an alternative ship date or product replacement to ensure a strong relationship with its vendors and its dealers.

If both parties cannot agree to an alternative fulfillment arrangement, then and only then will you be advised by Home Hardware to reject the order.

# Home Hardware would like P.O. Acknowledgement within 2 business days of receiving the order. If you require more than 2 days please contact your HH representative.

To create a POA, open the Sales Order from the Orders tab and click on the Create Ack button at the bottom of the page, this will bring you to the purchase order acknowledgement screen in its own tab.

| 1ailbox     | Orders Shipme                | ents Inv | voices DS | D Statem | ients Or  | der: 95 🔀 | Acknowledgm      | nent: 46 🔀      |            |                               |                      |                         |
|-------------|------------------------------|----------|-----------|----------|-----------|-----------|------------------|-----------------|------------|-------------------------------|----------------------|-------------------------|
|             | g Partner Home               | Hardware |           |          |           |           |                  |                 |            | Acknowledgment Refere         | ence No. 46 Date Jar | n-09-2018 <b>Status</b> |
| hip To      | )<br>IARDWARE - ST. JACO     | 785      | Bill To   |          | RNATIONAL |           | POA Details      | Charges & Allow | ances      |                               |                      |                         |
|             | 7930001                      | 000      |           | 17930001 |           | LLC       | PO               | No: M123456930  | ) (j)      | PO Date: Dec-3                | 29-2016 🕕 Canc       | el After Date: 🤇        |
|             |                              |          |           |          |           |           | Request Ship D   | ate Jan-31-2018 | B (j)      | Ship Not Before date 🥡        | Ship N               | lot After date 🏾 🤇      |
|             |                              |          |           |          |           |           | Requested Delive | ery: 🕕          |            | Ship Not After date 🥡         | Do                   | Not Del After           |
|             |                              |          |           |          |           |           | Ack T            | Accepted (      | No Change) | Reference #                   | (1)                  | Ref Date <              |
|             |                              |          |           |          |           |           |                  |                 |            |                               |                      |                         |
| n :         | UPC Code 🔻                   | Item     | Qty Orde  | UoM      | Price     | Price Per | Status Code  i   | QTY to Shi      | B/O QTY    | Date Type 068 - Current Scher | Date 1/31/2018       | 15 Unit Pric            |
| 1           | 123456789101                 |          | 132       | EA       | \$4.50    | Each 💌    | Item Accepted    | 132             |            | 068 - Current Schedule Ship 🔻 | 1/31/2018            | 15 \$4.50               |
| 2           | 9999999999999                |          | 36        | EA       | \$4.50    | Each 🔻    | Item Accepted    | 36              |            | 068 - Current Schedule Ship 🔻 | 1/31/2018            | 15 \$4.5                |
| 2           |                              |          | 32        | EA       | \$22.00   | Each 🔻    | Item Accepted    | 32              |            | 068 - Current Schedule Ship 🔻 | 1/31/2018            | 15 \$22.0               |
| -           | 999999991111                 |          |           |          |           |           |                  |                 |            |                               |                      |                         |
| 2<br>3<br>4 | 9999999991111<br>11111111222 |          | 4         | EA       | \$45.00   | Each 🔻    | Item Accepted    | 4               |            | 068 - Current Schedule Ship 🔻 | 1/31/2018            | 15 \$45.0               |

You have two options, accepting or rejecting the order

Accepted (No Change)

Rejected

Rejected – The order cannot be fulfilled. **\*Before selecting Rejected, please contact your Home Hardware representative** 

Accepted (no Change) – The order can be fulfilled as requested, in its entirety.

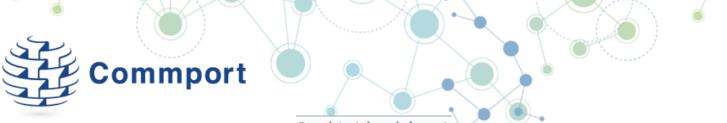

If you are accepting the order click on the Complete Acknowledgment button at the bottom of the page.

The Complete PO Ack box will be displayed. Press OK to accept the order and send the Purchase Order Acknowledgement to Home Hardware right away.

| Complete Acknowledgment                                                 | 22     |  |  |  |  |  |  |  |
|-------------------------------------------------------------------------|--------|--|--|--|--|--|--|--|
| Your acknowledgment will accept <b>the o</b><br>The order will be confi |        |  |  |  |  |  |  |  |
| Press <b>Ok</b> to accept the order unchanged, or <b>Cancel</b>         |        |  |  |  |  |  |  |  |
| Ok                                                                      | Cancel |  |  |  |  |  |  |  |

Once you have sent the POA the Purchase Order Acknowledgement screen will be closed automatically and you will be presented with the Sales Order.

Similarly, if after contacting Home Hardware you do need to reject the purchase order, choose reject and then click the send button. This will display the option to place the POA on hold. If you leave the check box blank the POA indicating your rejection will be sent to Home Hardware right away.

# Key Notes on sending ASNs to Home Hardware

- The ASN should be sent as soon as the truck is sealed or before the shipment leaves the Supplier's facility. The ASN must arrive at Home Hardware before your shipment arrives. This is critical as they need to be as prepared as possible when your product arrives at the DC's.
- Replacement or updated ASN's are accepted prior to the arrival of the shipment
- Each ASN must be represented by a unique ASN number for each shipment. It is acceptable to combine multiple purchase orders within a single ASN or shipment.
- All backorders should be issued a new and unique ASN Number
- The ASN number(s) should be clearly stated on the Bill of Lading or Packing Slips.
- All ASN's should be acknowledged within 2 hours of their receipt with a 997 Functional Acknowledgement.

# Creating an Advanced Ship Notice (ASN)

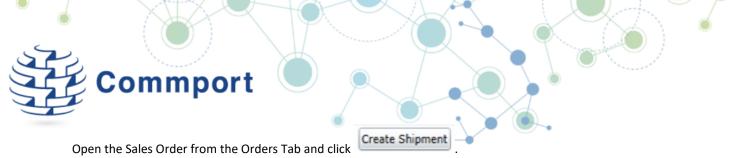

You will be presented with the Shipment creation screen in a separate tab. Initially it mirrors the order but now you have the option to change information.

All of the fields that have a yellow box or where the entry field is yellow are mandatory and must be provided to Home Hardware. Internet EDI will not allow you to send the shipment notification until after you have completed all of these fields. If you miss one, when you click Save or Packing at the bottom of the screen, you will be prompted to complete the missing information. Upon receiving this prompt the fields needing completion will be outlined in red.

| Orders             | Shipment | ts Invoices    | DSD Statement                                                                                                    | s Ship                                                                                                    | ment: 28                          | ×                                       |                                                                                                    |                                                                                                    |                                                                                                    |                                                                                                    |
|--------------------|----------|----------------|----------------------------------------------------------------------------------------------------|----------------------------------------------------------------------------------------------------|-----------------------------------|-----------------------------------------|----------------------------------------------------------------------------------------------------|----------------------------------------------------------------------------------------------------|----------------------------------------------------------------------------------------------------|----------------------------------------------------------------------------------------------------|
| Home Har           | dware St | ores Limited   |                                                                                                    |                                                                                                    | ASN                               | Structure Or                            | ly Cartons                                                                                                    | • Shipment                                                                                                    | t ID 28 🕡                                                                                                    | Status Pend                                                                                                    |
| m i) [.            |          | Ship To        | –                                                                                                    | Orders                                                                                                    | Shipment Sun                      | nmary Car                               | rier Details                                                                                                    | Load Det                                                                                                    | ails                                                                                                    |                                                                                                    |
|                    |          | 1              |                                                                                                    | PO #                                                                                                    | Store #                           | PO Date                                 | CO #                                                                                                    | LadingQTY                                                                                                    | CO #                                                                                                    | Add                                                                                                    |
| t Communi<br>Court | cations  | HOME HARDW     | ARE - ST. JACOE                                                                                                    | M12345                                                                                                    | 5930                              | Dec-11-201                              | 7 79                                                                                                    |                                                                                                    |                                                                                                    | Edit                                                                                                    |
| N L4G 7B2          | , CA     |                |                                                                                                    |                                                                                                    |                                   |                                         |                                                                                                    |                                                                                                    |                                                                                                    | Remove                                                                                                    |
|                    |          |                |                                                                                                    | •                                                                                                    |                                   |                                         |                                                                                                    |                                                                                                    |                                                                                                    | •                                                                                                    |
|                    |          | l              |                                                                                                    |                                                                                                    | =                                 |                                         |                                                                                                    |                                                                                                    | 2                                                                                                    |                                                                                                    |
| UPC Code           | • •      | Item Descripti | on                                                                                                    |                                                                                                    |                                   | Qty Ordered                             | Qty To                                                                                                    | Ship Qty I                                                                                                    | Packed                                                                                                    | ✓ Ship Item                                                                                                    |
| 123456             | 789101   |                |                                                                                                    |                                                                                                    |                                   | 132                                     | 132                                                                                                    |                                                                                                    |                                                                                                    | $\checkmark$                                                                                                    |
| 999999             | 999999   |                |                                                                                                    |                                                                                                    |                                   | 36                                      | 36                                                                                                    |                                                                                                    |                                                                                                    | $\checkmark$                                                                                                    |
| 999999             | 991111   |                |                                                                                                    |                                                                                                    |                                   | 32                                      | 32                                                                                                    |                                                                                                    |                                                                                                    | $\checkmark$                                                                                                    |
| 111111             | 111222   |                |                                                                                                    |                                                                                                    |                                   | 4                                       | 4                                                                                                    |                                                                                                    |                                                                                                    | $\checkmark$                                                                                                    |
| 121212             | 121212   |                |                                                                                                    |                                                                                                    |                                   | 36                                      | 36                                                                                                    |                                                                                                    |                                                                                                    | $\checkmark$                                                                                                    |
|                    |          |                |                                                                                                    |                                                                                                    |                                   |                                         |                                                                                                    |                                                                                                    |                                                                                                    |                                                                                                    |
|                    |          |                |                                                                                                    |                                                                                                    |                                   |                                         |                                                                                                    |                                                                                                    |                                                                                                    |                                                                                                    |
|                    |          |                |                                                                                                    |                                                                                                    |                                   |                                         |                                                                                                    |                                                                                                    |                                                                                                    |                                                                                                    |
|                    |          |                |                                                                                                    |                                                                                                    |                                   |                                         |                                                                                                    |                                                                                                    |                                                                                                    |                                                                                                    |
|                    |          |                |                                                                                                    |                                                                                                    |                                   |                                         |                                                                                                    |                                                                                                    |                                                                                                    |                                                                                                    |
|                    |          |                |                                                                                                    |                                                                                                    |                                   |                                         |                                                                                                    |                                                                                                    |                                                                                                    |                                                                                                    |
|                    | m i .    | m i            | Line       201481793000         HOME HARDWA       HOME HARDWA         N L4G 7B2, CA       Item Description         UPC Code ▼       Item Description         123456789101       9999999999         99999999991111       11111111222 | m       i       i | Home Hardware Stores Limited<br>m | Ask Ask Ask Ask Ask Ask Ask Ask Ask Ask | Index     Index     Index | Home Hardware Stores Limited     ASN Structure     Only Cartons       m     m     m     m     m       Communications<br>Court<br>N L4G 7B2, CA     Ship To     m       UPC Code     Item Description     Qty Ordered     Qty Ordered       UPC Code     Item Description     132     132       99999999999     36     36     36       9999999991111     32     32     32       11111111222     4     4 | Home Hardware Stores Limited       ASN Structure       Only Cartons       Shipment         m        Ship To        Orders       Shipment Summary       Carrier Details       Load Det         1       2014817930001       HOME HARDWARE - ST. JACOE       PO #       PO #       PO =       PO =       LadingQTY         1       N L4G 7B2, CA       Item Description       Qty Ordered       Qty To Ship       Qty F         1       1       1       1       1       1       1       1         999999999999999999999999999999999999 | Index Hardware Stores Limited       ASN Structure       Only Cartons <ul> <li>Ship To</li> <li>Ship To</li></ul> |

# Completing the Mandatory Fields for a Home Hardware ASN

**ASN Structure** refers to whether or not you are only shipping cartons versus only shipping pallets. If you are shipping pallets (SOTI Structure), you will be asked to indicate the items and cartons on each pallet. If you are shipping cartons only (SOPI Structure), you will only be asked to indicate what items have been packed into which cartons. To indicate how you are packing this shipment, go to the ASN Structure drop down and click on the arrow and then choose either Only Cartons (This will produce the Home Hardware SOPI ASN Structure), or Only Pallets (This will produce the Home Hardware SOTI ASN Structure). This selection will also tell the system if you need carton labels or pallet labels.

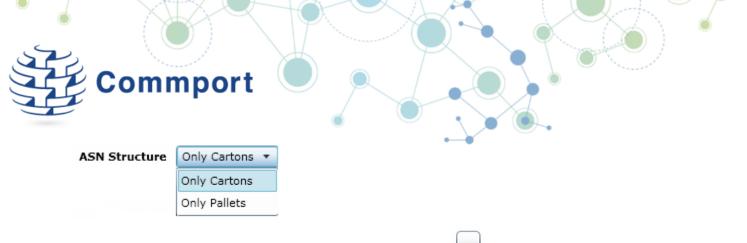

**Ship From Information** – To indicate your Ship From location click the button. This will display your address list for your company from your Company Settings section. You can add new addresses here or you can select the Ship From Address that you would like to use for this shipment.

|                    |            |          |                 |                |           |          | Add Edit Del |
|--------------------|------------|----------|-----------------|----------------|-----------|----------|--------------|
| lame               | Loc Number | Туре     | Address Line 1  | Address Line 2 | City      | Province | Postal Code  |
| 1y Warehouse       | 1234       | ShipFrom | 555 My Street   |                | Toronto   | ON       | M4T 8R8      |
| ly Other Warehouse | 56789      | ShipFrom | 999 That Street |                | Vancouver | BC       | V9R 7E4      |
|                    |            |          |                 |                |           |          |              |
|                    |            |          |                 |                |           |          |              |

#### Ship To Information

The Ship To information is pulled from the purchase order and made available on the shipment – If changes are required

click the using the Add button.

Shipment Summary Tab Enter BOL No – This is your Bill of Lading Number for this shipment

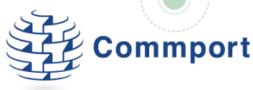

In order to help track your shipment you may optionally also provide your Carrier PRO bill number or tracking number. These are not mandatory fields on the ASN to Home Hardware.

#### Carrier Details tab

Any special shipping instructions are sent as notes or remarks on the Home Hardware purchase order. To view the notes sent by Home Hardware, go to your inbox and double click the original purchase order. You will be presented with a report and the notes sent by Home Hardware appear in the bottom left hand corner.

| Hor       | ne Hardv        | vare Sto  | res Limite          | d P                 | urcha                                 | se Or      | der: M         | 12345693   | O Page:    | 1/1    |  |  |
|-----------|-----------------|-----------|---------------------|---------------------|---------------------------------------|------------|----------------|------------|------------|--------|--|--|
| Buyer     |                 |           | ShipTo              |                     | PO Delo                               | 12/29/2    | 016 12:        | MA 00:00   |            |        |  |  |
|           |                 |           | HOME HARDWA         | RE - ST. JACOBS     | PO Numi                               |            |                |            |            |        |  |  |
| Contect 1 | nformation      |           | 2014817930001       | L                   | M1234569JO                            |            |                |            |            |        |  |  |
| BUYER     | NAME            |           |                     |                     | Requested Ship Date (D10) Jan-30-2017 |            |                |            |            |        |  |  |
|           |                 |           | Contact Information |                     | Terms Type: 14                        |            |                |            |            |        |  |  |
| Vendo     | or 👘            |           | Ship From           |                     | Terms                                 | s Basis I  | Date:          |            |            |        |  |  |
| V2222     |                 |           |                     |                     | Terms                                 | s Discou   | int Perc       | ent:       |            |        |  |  |
|           |                 |           | Contact Information |                     | Terms                                 | s Discou   | int Day:       | s Due;     |            |        |  |  |
| Contect 1 | nformation      |           |                     |                     | Terms                                 | s Net Da   | <b>iys:</b> 30 |            |            |        |  |  |
| Remit     | То              |           | Bill To             |                     | Conta                                 | ct;        |                |            |            |        |  |  |
|           |                 |           | ALLIANCE INTER      | RNATIONAL LLC       | Dept                                  | Contact    |                |            |            |        |  |  |
| Contect 1 | nformation      |           | 2014817930001       | L                   | Metho                                 | od of Pa   | yment:         | PO         |            |        |  |  |
|           |                 |           |                     |                     | Shipp                                 | ing Insl   | ruction        | Ś;         |            |        |  |  |
|           |                 |           | Contact Information |                     | Trans                                 | port Me    | thod: T        | -          |            |        |  |  |
| Currency  |                 |           | Vendor Number       |                     | Torma D                               | cacription |                |            |            |        |  |  |
|           | -               |           | V2222               |                     |                                       |            |                |            |            |        |  |  |
| Departme  | :nL             |           | Shipmont Type       |                     | Routing<br>PREPA                      | ID         | 0              | 000000000  |            |        |  |  |
| Ln #      | UPC #           | Buyer #   | Seller's #          | Product Description | <u> </u>                              | OTY        | UoM            | Unit Price | Total      | Pack   |  |  |
| _         | 123456789101    | 3849251   | KF10T               |                     |                                       | 132        | EA             | \$4.50     | 594.00     | 6      |  |  |
| 2         | 9999999999999   | 123456789 | KF4T                |                     |                                       | 36         | EA             | \$4.50     | 162.00     | 6      |  |  |
| 3         | 999999991111    | 123459658 | FSP-18              |                     |                                       | 32         | EA             | \$22.00    | 704.00     | 4      |  |  |
| 4         | 11111111222     | 128345978 | 1540                |                     |                                       | 4          | EA             | \$45.00    | 180.00     | 4      |  |  |
| 5         | 12121212121212  | 125789345 | 8099                |                     |                                       | 36         | EA             | \$6.00     | 216.00     | 36     |  |  |
| Notes:    |                 |           |                     |                     |                                       |            |                | Su         | b Total: 1 | 856.00 |  |  |
| PLEASE    | SHIP ASAP       |           |                     |                     |                                       |            |                | Tot        | al Allowan | ces: ( |  |  |
| Addition  | nal references: |           |                     |                     |                                       |            |                |            | Total Char | ges: ( |  |  |
|           |                 |           |                     |                     |                                       |            |                |            | Total: 1   | 856.00 |  |  |
|           |                 |           |                     |                     |                                       |            |                |            |            |        |  |  |
|           |                 |           |                     |                     |                                       |            |                |            |            |        |  |  |

Select the Payment Method by using the button. The options are Collect and Prepaid. This refers to payment of the shipping costs related to this shipment.

Select the Equipment Type by using the button. The options are Container, Trailer (not otherwise specified) and Truck/VAN.

Enter a description of the Routing information. The Routing is a free form field to designate the carrier of the shipment. If Home Hardware is picking up the shipment from your warehouse "Home Hardware Truck" may be entered. If you are responsible for your own shipment and delivery, "Vendor Truck" is acceptable. If you are using a carrier, courier or other service, please indicate that by name. For example, UPS, Purolator, DHL and other carrier codes are all acceptable. Please note this list is an example of how to enter information into Internet EDI for Home Hardware and is not intended to suggest that you may not use your carrier of choice. If your carrier is not in the list in this guide, please enter a short description of your carrier into the Routing field.

# Commport

#### Load Details Tab

Enter the Lading Qty – This is the Number of Cartons or Pallets that are on the shipment.

Enter the Total Weight and its unit of measure. This is the Total Shipment Weight for this shipment.

#### Items to be Shipped

Internet EDI assumes that you will be shipping all of the items in the quantities ordered. If you will be shipping a different quantity, you can change the Qty to Ship as required or else simply only pack the quantity being shipped during the packing process. If you are not going to be shipping an item on this shipment you can clear the Ship Item check box beside that item and it will be omitted from the shipment.

| Ln # | •            | Item Description | Qty Ordered | Qty To Ship | Qty Packed | Ship Item    |
|------|--------------|------------------|-------------|-------------|------------|--------------|
| 3    | 771250906663 |                  | 36          | 48          | 48         |              |
| 4    | 771250309280 |                  | 40          | 40          | 40         | $\checkmark$ |

# Packing and Labelling a Shipment

You are now ready to convey to Home Hardware exactly how your shipment has been packed. In order for your products to move quickly, efficiently and accurately through the Home Hardware warehouse, Home Hardware needs to know the details of the contents of each container that arrives at a Home Hardware facility.

As you know there are a number of ways that you can pack your items into containers for delivery to Home Hardware. Internet EDI will support however you have your shipment packed.

As a reminder of the Home Hardware requirements for packing and labelling:

**Single Purchase Order, Single Destination** - Shipments for a single PO being shipped to one of the Home Hardware Distribution Centre's should, if possible, be packed on a pallet and shrink wrapped. If there are no mixed cartons on that pallet, then one pallet label is sufficient for each pallet. This SSCC would be identified in the Tare level of the ASN with the MAN segment within the EDI document sent to Home Hardware.

If there are any mixed cartons on that pallet, then those cartons would require their own SSCC label which would then be identified in the Pack Level of the ASN with the MAN segment within the EDI document sent to Home Hardware.

If this shipment is being sent by a parcel courier, like Purolator, then each carton would require their own SSCC label. In this case you need to ensure to use the SOPI or Cases Only ASN structure.

**Multiple Purchase Orders, Single Destination** - Shipments for multiple PO's being shipped to one of the Home Hardware Distribution Centre's should, if possible, follow the same guidelines as above with only one PO being packed on a single pallet. The second PO would be packed on a second pallet, and the third order on a third pallet, and so on. This would still allow you to follow the SOTI or Pallets Only structure in the ASN, as long as there are no mixed cartons on those pallets.

If you are unable to package a shipment for multiple PO's in the above manner, then you should follow the SOPI (Cartons Only) structure and apply an SSCC label to each carton of that shipment. In doing so, there would be no requirement to have a single PO for that pallet.

If this shipment is being sent by a parcel courier, like Purolator, then each carton would require their own SSCC label. In this case you need to ensure to use the SOPI or Cases Only ASN structure.

**Multiple Purchase Orders, Multiple Destinations** - There are instances where Home Hardware will issue PO's for St. Jacobs, Debert and Wetaskiwin at approximately the same time and request that you consolidate these orders into a single shipment being delivered to one of their DC's.

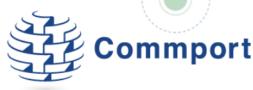

At no time, should those PO's be consolidated on a single or multiple pallets. Each order in this scenario should be packaged by itself. Ideally, each pallet will be identified with an SSCC label and the ASN will use the Pallets Only ASN Structure. Note that if you have multiple orders for either St. Jacobs, Debert or Wetaskiwin, those orders can be consolidated together, as long as each carton contains an SSCC label.

**Special Orders or Cross Docked PO's** - Many suppliers receive Special Orders from Home Hardware that are phoned, faxed or emailed into their Order Desk. These orders usually contain items that are not stocked in a Distribution Centre's for dealers to order. The shipment method is also defined on these orders as being a direct shipment to the dealer or a Tag For/Cross Dock shipment through one of the Home Hardware DC's.

If there is only a single carton for this order, then it would require its own SSCC label and the Cartons Only ASN structure should be used.

These cartons can then be consolidated with the Distribution Centre.

If this is a shipment being sent directly to one of the Home Hardware member stores and is not being Cross Docked through a DC, then Home Hardware does not require the ASN or labels, but it is acceptable to send these ASN's with the store location identified in the Ship To.

Within each of these scenarios, Internet EDI will help you prepare your shipment using the following tools:

Carton(s) – The carton(s) may be mixed or single product. All mixed or loose cartons must have their own SSCC Shipping Label.

Pallet(s) – the items ordered will be shipped on a pallet. The pallet may be mixed or single product and may be placed in cartons or directly on the pallet (depending on the type of product). For single product pallets, Pallet Labels are preferred. For mixed product pallets, each carton requires its own label.

# To Pack the ASN for Home Hardware

Click on the Pack Shipment button at bottom of the shipment page. Note that you are still in the shipment record, no new tab was created.

The Item Organizer (section on the left) shows all items and quantities to be shipped as listed on the previous page. The items are also shown in the Item Staging Area listed by UPC code with the ordered quantity displayed below.

| Commport li                                                                                                    | nternet EDI        | 🔝 Tools Compa                                                                                      | any Settings Trading Partne       | Welcome D                                                                           | EMOA 🔑   sign<br>Save He |
|----------------------------------------------------------------------------------------------------|--------------------|----------------------------------------------------------------------------------------------------|-----------------------------------|-------------------------------------------------------------------------------------|--------------------------|
| Mailbox Orders Shipr                                                                                                    | ments Invoices DSE | Statements Order: 79                                                                               | Shipment: 28 🛛                    |                                                                                     |                          |
| 014817930001<br>IOME HARDWARE - ST. JAC<br>Contact<br>Item Code Qty<br>123456789101/132<br>1999999999/36<br>1999999991111/32<br>11111111222/4<br>21212121212/36 | COBS M1            | n Staging Area 📦 🗹<br>23456930 M123456930<br>111111222 979<br>121212121212<br>36<br>o Carton Type: | M1234569JO<br>12 \$\$123456789101 | M1234569JO<br>79<br>999999991111<br>32<br>36<br>M1234569J<br>9999999999<br>32<br>36 |                          |

To view more details about an item, right click on the item and hover your mouse over the Details>, all of the details about the item that were provided on the purchase order will be displayed in the fly out menu.

|                                                                                                    | Welcome DEMOA 🔑   sign out                                                                                                    |
|----------------------------------------------------------------------------------------------------|----------------------------------------------------------------------------------------------------|
| Commport Internet El                                                                                                    | Tools Company Settings Trading Partner Items and Packing Rules Save Help 🔞                                                                                                    |
| Mailbox Orders Shipments Invoid                                                                                                    | es DSD Statements Order: 79 🗙 Shipment: 28 🔀                                                                                                    |
| Pack Shipment:         28           2014817930001         HOME HARDWARE - ST. JACOBS           Contact          >>>           Item Code         Qty         123456789101/132           9999999999/36         999999991111/32 | Item Staging Area       Image: Constraint of the stage of the stage o |
| 111111111222/4         121212121212/36         Sort Items By: Ocde Descripti         Back Labels Review Packing                                                                                                    | Carte 36 J Carton Type: Virtual - <table-cell> 🕸 🕸 🕬 🕬 🤹</table-cell>                                                                                                    |

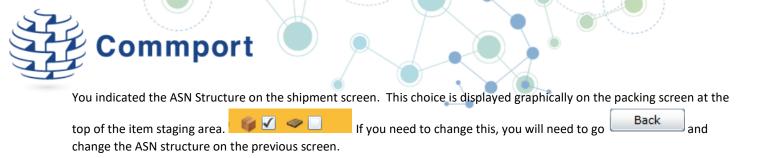

#### Using Internet EDI to Pack a Carton ASN

The following instructions are intended to demonstrate the powerful packing tool that is built into Internet EDI. Please use these instructions as a guide to how the Internet EDI packing tool works to create cartons and pallets and then ensure that you follow the Home Hardware shipping and labelling guidelines as they pertain to your product, order and agreement with Home Hardware.

To Pack a single carton shipment - To pack all quantities of all items in one carton, click 💵 in the staging area

|                                                        | Welcome DEMOA 🔑   si                                                           | ign out |
|--------------------------------------------------------|--------------------------------------------------------------------------------|---------|
| <b>کی ک</b> Commport Internet ED                       | 7 Tools Company Settings Trading Partner Items and Packing Rules Save          | Help 🕜  |
| Mailbox Orders Shipments Invoice                       | es DSD Statements Order: 79 🔀 Shipment: 28 🔀                                   |         |
| Pack Shipment: 28                                      | 💖 Item Staging Area 🛛 👔 🗸 🗢 🗌 🔹 👔                                              |         |
| 2014817930001<br>HOME HARDWARE - ST. JACOBS            | M1234569JO M1234569JO M1234569JO M1234569JO M1234569JO<br>79 79 79 79 79 79 79 |         |
| Contact                                                | ************************************                                           |         |
| <   <     Item Code   Qty                              |                                                                                |         |
| 123456789101/132<br>999999999999/36<br>999999991111/32 |                                                                                |         |
| 111111111222/4<br>121212121212/36                      | Gerto J Carton Type: Virtual V 🚱 🕸 🐲 🕬 🕬                                       |         |
|                                                        |                                                                                |         |
| Sort Items By:  • Code  Descriptic                     |                                                                                |         |
| Back _abels Review Packing                             |                                                                                |         |
| Version 3.6.11812.0                                    |                                                                                |         |

This will create the one carton and automatically move all of the items and their quantities into the carton.

| می <b>رکنی</b>                                                    | ommport Inte      | ernet EDI      | <b>2</b> To   | ols Compan   | y Settings Trading | Partner Items and | Welcome DEM<br>Packing Rules | 10A 🔑   si<br>Save |
|-------------------------------------------------------------------|-------------------|----------------|---------------|--------------|--------------------|-------------------|------------------------------|--------------------|
| Mailbox                                                           | Orders Shipmer    | nts Invoices I | SD Statements | Order: 79 🔰  | Shipment: 2        | 8 🔀               |                              |                    |
| Contact<br><<<br>Item Code<br>123456789<br>999999999<br>999999999 | 101/132<br>999/36 | >>             |               |              |                    |                   |                              |                    |
| 11111111<br>121212121                                             |                   |                | 1<br>79       | Carton Type: | Virtual 🔹 💽        |                   | <b>14</b> ] (#33) [          | <b>(</b>           |

#### To Pack a multiple carton shipment

If all quantities of all items will not fit in one carton you will need to create multiple cartons. You can do this two different ways; automatically or manually.

If you are manually building your cartons, you can add a carton to your shipment by clicking the

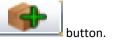

From here, you can begin adding products to your carton by clicking on the item to be packed in the Item Staging Area and

then entering the quantity to pack in the box to the left of the down arrow and then clicking the down arrow. This will move the specified quantity of the selected item from the Item Staging Area into the carton. If the entire quantity of the selected item should be packed into the current carton, you can simply select the item in the Item Staging Area and then click the down arrow.

| Commport                                                                                                    | Welcome DEMOA 👂 sign ou<br>10 Tools Company Settings Trading Partner Items and Packing Rules Save Help |
|----------------------------------------------------------------------------------------------------|----------------------------------------------------------------------------------------------------|
| Mailbox Orders Shipments Invoices I                                                                                             | ISD Statements Order: 79 🔀 Shipment: 28 🔀                                                              |
| Pack Shipment:         26           2014817930001         HOME HARDWARE - ST. JACOBS           Contact          >>>           < | Vitem Staging Area <ul> <li></li></ul>                                                                 |

If you are spliting an item into multiple cartons, add a carton, set enter your quantity per carton, click on the arrow key, then use the clone buttons to create one duplicate carton, or click to to create as many duplicates as

required until all items in the stating area are depleted.

The cloning is especially useful if you are creating mulitple mixed cartons. Simply create one carton that contains the items and then clone that carton to create your shipment.

|                                                                                                    | Welcome DEMOA 🔑   sign out                                                                                                    |
|----------------------------------------------------------------------------------------------------|----------------------------------------------------------------------------------------------------|
| Commport Internet EDI                                                                                            | 🛃 Tools Company Settings Trading Partner Items and Packing Rules Save Help 📀                                                                                                    |
| Mailbox Orders Shipments Invoices                                                                                | DSD Statements Order: 79 🔀 Shipment: 28 🔀                                                                                                    |
| Pack Shipment:         26           2014817930001         HOME HARDWARE - ST. JACOBS           Contact         < | Item Staging Area       Image: Constraint of the stage of the stage o |
| 123330735101/132<br>9999999999/36<br>999999991111/32<br>11111111222/4<br>121212121212/36                         | $\textcircled{\begin{tabular}{ c c c c } \hline \hline \hline \hline \hline \hline \hline \hline \hline \hline \hline \hline \hline \hline \hline \hline \hline \hline \hline$                                                                                                    |
| Sort Items By:  Code Description Back pping Labels Review Packing Version 3.6.11812.0                            |                                                                                                    |

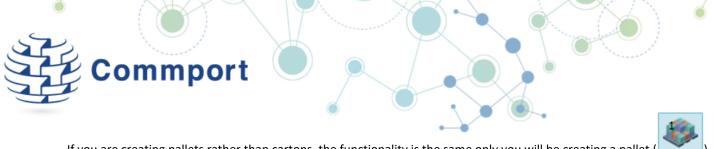

If you are creating pallets rather than cartons, the functionality is the same only you will be creating a pallet

rather than a carton (

Save When you have packed your shipment Click

You can review your packing list by clicking

**Review Packing** 

The Review Packing box will summarize each carton and pallet as well as the items and quantities contained therein.

| hip | mentPackingCompleteChildWindow    |
|-----|-----------------------------------|
|     | Carton 1 00012345670010000012 (3) |
|     | 771250906663 36 EA                |
|     | 771250906632 24 EA                |
|     | 771250906649 24 EA                |
| 4   | Carton 2 00012345670010000029 (3) |
|     | 771250906502 16 EA                |
|     | 771250309280 40 PK                |
|     | 771250919182 276 EA               |
| 4   | Carton 3 00012345670010000036 (4) |
|     | 771250919243 60 EA                |
|     | 771250919328 204 EA               |
|     | 771250901033 96 EA                |
|     | 771250919175 12 EA                |
|     |                                   |
|     |                                   |
|     |                                   |
|     |                                   |
|     |                                   |
|     |                                   |
|     |                                   |

Warnings

| Print Labels | ОК | Cancel |
|--------------|----|--------|
|--------------|----|--------|

#### Printing Shipping Labels

Home Hardware has created clear guidelines for their labelling requirements. If you need additional assistance, please reference the Home Hardware vendor documentation.

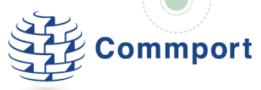

Shipping labels have a few different names; MH10 labels, SCC128 (SSCC) labels, GS1128 labels and Licence Plate Number (LPN) labels all refer to labels that bind a container to an ASN and shipment.

You can print your labels from the Review Packing screen.

To do this, click the Print Labels button.

You can also print your labels from the shipment screen by clicking the **Print Labels** button available there. The Label Printing options will be displayed.

| Print Shipping Labels              |              |      |        |
|------------------------------------|--------------|------|--------|
|                                    |              |      |        |
| <ul> <li>All Labels (3)</li> </ul> |              |      |        |
| Only not yet printed (3)           |              |      |        |
| Range of Carton Labels             | From         | То   | (3)    |
| Range of Pallet Labels             | From         | То   | (0)    |
| Group by Pallets                   |              |      |        |
| 1 Number of copies                 |              |      |        |
|                                    | Generate Lai | bels | Cancel |

Choose all Labels to print all of the labels for this shipment.

The system tracks what labels have been printed allowing you the option to print at different stages of the packing process. The Only not yet printed option will produce all of the labels for cartons and pallets that have been packed but whose labels have not yet been printed.

Range of Carton/Pallet Labels allows you to specify which labels to print.

Number of copies allows you to specify how many of each label you would like printed.

Once you have selected your label printing options, click

Generate Labels

Your labels will be displayed on screen.

| Group of labels | port                                                           |                                                                                | ۲   |
|-----------------|----------------------------------------------------------------|--------------------------------------------------------------------------------|-----|
|                 |                                                                |                                                                                | _   |
|                 | Ship From:<br>COMMPORT COMMUNICATIONS<br>AURORA<br>L4G 4S8, CA | Ship To:<br>HOME HARDWARE<br>BAG SERVICE 8000<br>WETASKIWIN, AB<br>T9A 3B6, CA |     |
|                 | Ship To Postal Code:<br>(420)T9A 3B6                           | CARRIER:<br>PRO:<br>B/L: TEST001                                               |     |
|                 | PO NUMBE                                                       | R: V307W09504PR                                                                |     |
|                 | Car                                                            | ton 2 of 3                                                                     |     |
|                 | HH It                                                          | em: MIXED                                                                      |     |
| Page 3 of       | 4 🔹 🔻 Copies: 1 Print                                          | Zoom: 🔍 🔍                                                                      | Clo |

To print the labels, click Print. The labels will be printed to the printer chosen.

Choose Close to exit the label box.

Click OK on the next window all windows

Sending Your ASN to Home Hardware Go back to the shipment.

Click the Complete Shipment at the bottom of the page

| omplete | Shipment                                                                                                    |
|---------|----------------------------------------------------------------------------------------------------|
|         | Shipment data for ASN is valid X labels from 2 have not been printed                                            |
|         | All items have been packed for this shipment                                                                    |
|         | Options                                                                                                    |
|         | <ul> <li>Place ASN transmission on hold (wait in Outbox)</li> <li>Create Single Invoice for shipment</li> </ul> |
|         | Confirm Ship Data                                                                                               |
|         | Ship Date: 1/31/2018                                                                                            |
|         | Ship Time: 1:32 PM 🚔 🕓                                                                                          |

This is where you release and send the ASN to Home Hardware. Alternatively you can put the transaction on hold and send it at a later date

At this point you are confirming the ship date of your shipment. Enter the ship date and click OK.

If you have put the ASN on hold, it will wait in you Outbox until you go to your Outbox, highlight the shipment and click Send.

If you did not put the ASN on hold, it will be sent right away.

# Creating a Home Hardware Invoice

Internet EDI helps you manage your transactions with Home Hardware. Home Hardware will only remit payment for products that they have received. As such, a part of the Internet EDI work flow allows you to create an invoice directly from a shipment. The details from the shipment are added to the invoice and from there you only need to complete the invoice specific fields.

Alternatively you may also create an invoice from the Sales Order by clicking the Direct Invoice button on the Sales Order screen or you can create a manual invoice by going to the Invoice tab and clicking on the Add button

To create an invoice from a shipment click the Complete Shipment Complete Shipment and then on the confirmation screen choose Create Single Invoice for shipment

|                                                                                                    | nmport                                                                |        |
|----------------------------------------------------------------------------------------------------|-----------------------------------------------------------------------|--------|
| omplete Sh                                                                                                    | ipment                                                                |        |
| 🗸 Shipn                                                                                                    | ent data for ASN is valid                                             |        |
| 🛹 All lat                                                                                                    | els have been printed for this shipment                               |        |
| Packin                                                                                                    | J process is not finished. There are items which have not be packe    | d yet  |
| Options                                                                                                    |                                                                       |        |
| and the second second se | N transmission on hold (wait in Outbox)<br>ingle Invoice for shipment |        |
| Confirm S                                                                                                    | hip Data                                                              |        |
| Ship Date:                                                                                                    | 5/9/2019                                                              |        |
| Ship Time:                                                                                                    | 2:15 PM 🗘 🚫                                                           |        |
|                                                                                                    |                                                                       |        |
|                                                                                                    | ОК                                                                    | Cancel |

#### Click OK

A new invoice will be created with a status of Pending. You will be brought to the Invoices tab to open the invoice and complete the needed details.

| Commport Internet EDI |       |             |                 |          | M Tools        | Company Settin | ngs Trading Part | ner Items and Pa | cking Rules Sa | ve Help |
|-----------------------|-------|-------------|-----------------|----------|----------------|----------------|------------------|------------------|----------------|---------|
| 1ai                   | ilbo> | Orders      | Shipments       | Invoices | DSD Statements |                |                  |                  |                |         |
|                       | (     | Customer Na | me 🔺            |          |                | Invoice No     | Invoice Date     | PO No            | PO Date        | Status  |
| 5                     | 4     | Home Hardw  | are Stores Limi | ited     |                | 13             | Feb-14-2017      | M1234568JO       | Dec-29-2016    | Pending |
|                       | 5     | Home Hardwa | are Stores Lim  | ited     |                | 12             | Feb-14-2017      | M1234568JO       | Dec-29-2016    | Pending |
|                       | 6     | Home Hardw  | are Stores Lim  | ited     |                | 11             | Feb-13-2017      | M1234568CD       | Jan-06-2017    | Pending |
|                       | 7     | Home Hardw  | are Stores Limi | ited     |                | 10             | Feb-13-2017      | M1234568JO       | Dec-29-2016    | Pending |

Highlight the invoice and click View/Edit or else double click on the invoice to open it.

A new invoice tab will open displaying the invoice inforamtion.

Information from the shipment has now flipped to the invoice. All highlighted boxes are mandatory, if you forget to fill

them in, when you click Complete Invoice at the bottom of the screen, you will be prompted to complete the missing information and the boxes will be outlined in red.

| Carrier: | •      | <b>(i)</b> | Packing No:  |  |
|----------|--------|------------|--------------|--|
| BOL No:  | 123456 | (i)        | Tracking No: |  |

| <b>@}</b> ℃      | commpo                                     | rt Inter                          | net ED              | 01                   |                          |                                          |               |               | 2                              | Tools Co      | mpany Se                                                                                                    | ttings Tr                                      | ading Partne                         | r Items and Pa                               | Welcome D<br>cking Rules                                                                                        | EMOA 🏓<br>Save      | sign out<br>Help ( |
|------------------|--------------------------------------------|-----------------------------------|---------------------|----------------------|--------------------------|------------------------------------------|---------------|---------------|--------------------------------|---------------|----------------------------------------------------------------------------------------------------|------------------------------------------------|--------------------------------------|----------------------------------------------|----------------------------------------------------------------------------------------------------|---------------------|--------------------|
| Mailbox          | Orders                                     | Shipments                         | Invoic              | es DSI               | D Statements             | Invo                                     | ice: 32       | x             |                                |               |                                                                                                    |                                                |                                      |                                              |                                                                                                    |                     |                    |
| Custom           | er name H                                  | lome Hai                          | dware St            | tores Lir            | nited                    |                                          |               |               |                                | Tax           | Jurisdict                                                                                                    | ion: ON                                        | • Invo                               | ice Number 32 [                              | Date 1/9/20                                                                                                    | 18 15               | Status Pen         |
| Remit To         | Ship                                       | То 🔡 В                            | uyer St             | ore                  | Invoice Details          | 3                                        | Terms of S    | ale           | Charges & Allowanc             | es Shipmen    | t Details                                                                                                    | Additio                                        | onal Referenc                        | ces                                          |                                                                                                    |                     |                    |
| HQ<br>14         |                                            |                                   |                     | x                    | PC                       | 0 No: 🛛                                  | M1234569.     | 0             |                                | PO Date       | 12/29/2                                                                                                    | 2016 15                                        | i                                    | Currency:                                    |                                                                                                    | •                   |                    |
| 1984 mai         | 14<br>1984 main st                         |                                   |                     |                      | Sales Orde               | er No:                                   |               | i             | Sale                           | es Order Date | <m d="" td="" y<=""><td>yyy&gt; <b>15</b></td><td>i</td><td>Vendor No:</td><td>V1234</td><td>i</td><td></td></m> | yyy> <b>15</b>                                 | i                                    | Vendor No:                                   | V1234                                                                                                    | i                   |                    |
| markham          | n, ON L3L 3L                               | 3, CA                             |                     |                      | Internal Order No: Trans |                                          |               | smission Date | ion Date: <m d="" yyyy=""></m> |               |                                                                                                    | Invoice Type:                                  |                                      |                                              |                                                                                                    |                     |                    |
|                  |                                            |                                   |                     |                      | Invoice No: 1            |                                          |               |               |                                |               |                                                                                                    |                                                |                                      |                                              |                                                                                                    |                     |                    |
|                  |                                            |                                   |                     |                      | 111010                   | e No:                                    | 1             | Û             |                                |               |                                                                                                    |                                                |                                      |                                              |                                                                                                    |                     |                    |
|                  |                                            |                                   |                     |                      | Notes:                   | e no: [                                  | 1             |               |                                |               |                                                                                                    |                                                |                                      |                                              |                                                                                                    |                     |                    |
|                  |                                            |                                   |                     |                      | Notes:                   |                                          |               |               | =                              |               |                                                                                                    |                                                |                                      |                                              |                                                                                                    |                     |                    |
| Ln #             | UPC Code                                   |                                   | Qty                 | UoM                  | Notes:                   | Price Pe                                 | er            |               |                                | Ext           | . Price                                                                                                    |                                                | Charges                              | Net Price                                    | нѕт 🗹                                                                                                    |                     |                    |
| 5                | 1212121                                    | 21212                             | 36                  | EA                   | Notes: Unit Price        | Price Pe                                 | er<br>•       |               |                                | Ext           | \$216.00                                                                                                    | \$0.00                                         | \$0.00                               | \$216.00                                     | 0 🖌 \$28.08                                                                                                    |                     |                    |
| 5                | 1212121                                    | 21212<br>11222                    | 36                  | EA<br>EA             | Notes:                   | Price Pe<br>Each<br>Each                 | 5L            |               |                                | Ext           | \$216.00<br>\$180.00                                                                                             | \$0.00<br>\$0.00                               | \$0.00<br>\$0.00                     | \$216.00<br>\$180.00                         | 0 ✓ \$28.08<br>0 ✓ \$23.40                                                                                      |                     |                    |
| 5<br>4<br>3      | 1212121<br>1111111<br>99999999             | 21212<br>11222<br>91111           | 36<br>4<br>32       | EA<br>EA<br>EA       | Notes:                   | Price Pe<br>Each<br>Each<br>Each         | •<br>•<br>5L. |               |                                | Ext           | \$216.00<br>\$180.00<br>\$704.00                                                                                 | \$0.00<br>\$0.00<br>\$0.00                     | \$0.00<br>\$0.00<br>\$0.00           | \$216.00<br>\$180.00<br>\$704.00             | <ul> <li>✓ \$28.08</li> <li>✓ \$23.40</li> <li>✓ \$91.52</li> </ul>                                             |                     |                    |
| 5<br>4<br>3<br>2 | 1212121<br>1111111<br>99999999<br>99999999 | 21212<br>11222<br>91111<br>999999 | 36<br>4<br>32<br>36 | EA<br>EA<br>EA<br>EA | Notes:                   | Price Pe<br>Each<br>Each<br>Each<br>Each | 2r            |               |                                | Ext           | \$216.00<br>\$180.00<br>\$704.00<br>\$162.00                                                                     | \$0.00<br>\$0.00<br>\$0.00<br>\$0.00<br>\$0.00 | \$0.00<br>\$0.00<br>\$0.00<br>\$0.00 | \$216.00<br>\$180.00<br>\$704.00<br>\$162.00 | <ul> <li>2 ✓ \$28.08</li> <li>2 ✓ \$23.40</li> <li>2 ✓ \$91.52</li> <li>2 ✓ \$21.06</li> </ul>                  |                     |                    |
| 5<br>4<br>3      | 1212121<br>1111111<br>99999999             | 21212<br>11222<br>91111<br>999999 | 36<br>4<br>32       | EA<br>EA<br>EA<br>EA | Notes:                   | Price Pe<br>Each<br>Each<br>Each<br>Each | •<br>•<br>5L. |               |                                | Ext           | \$216.00<br>\$180.00<br>\$704.00                                                                                 | \$0.00<br>\$0.00<br>\$0.00<br>\$0.00<br>\$0.00 | \$0.00<br>\$0.00<br>\$0.00<br>\$0.00 | \$216.00<br>\$180.00<br>\$704.00<br>\$162.00 | ✓       \$28.08         ✓       \$23.40         ✓       \$91.52         ✓       \$21.06         ✓       \$77.22 |                     |                    |
| 5<br>4<br>3<br>2 | 1212121<br>1111111<br>99999999<br>99999999 | 21212<br>11222<br>91111<br>999999 | 36<br>4<br>32<br>36 | EA<br>EA<br>EA<br>EA | Notes:                   | Price Pe<br>Each<br>Each<br>Each<br>Each | 2r            |               | =                              | Ext           | \$216.00<br>\$180.00<br>\$704.00<br>\$162.00                                                                     | \$0.00<br>\$0.00<br>\$0.00<br>\$0.00<br>\$0.00 | \$0.00<br>\$0.00<br>\$0.00<br>\$0.00 | \$216.00<br>\$180.00<br>\$704.00<br>\$162.00 | ✓       \$28.08         ✓       \$23.40         ✓       \$91.52         ✓       \$21.06         ✓       \$77.22 | ub Total:<br>HST: [ | \$185<br>\$241     |

#### Completing the Invoice Details

**Invoice No** – The invoice number will default to 1 the next invoice that you create will default to 2, unless you choose to change the default invoice number under Company Settings. Once the invoice number has been setup under Company Settings the number will increment by 1 each time a new invoice is created.

**Invoice Date** 1/9/2018 - The date will default to today, however you can click on the calendar to the right of the date to select a different date.

Select Tax Jurisdiction – Click on drop down arrow ON select province tax (previously setup under Company Settings)

Remit To - Information is pulled from the ASN

Ship To – Information is pulled from the ASN

**Store** – Go to Store Tab click is highlight the store address from your Addresses list. Click OK to enter the address onto the invoice.

#### Invoice Details Tab

PO No – Defaults from the shipping information

**PO Date** – Defaults from the shipping information

**Currency** – This field represents the currency type of the invoice. Click on the down arrow **I** and select currency. Your options are CAD – Canadian Dollar and USD – United States Dollars.

Vendor No – Defaults from PO

| Commport                                                                                                    |
|----------------------------------------------------------------------------------------------------|
| <b>Transaction Type</b> – Click on the down and select invoice type. This is denoting whether your invoice is a debit invoice or a credit invoice.                            |
| Terms of Sale Tab                                                                                                    |
| <b>Type</b> – Select Terms Type from the drop down arrow Choose previously agreed upon between customer and trading partner.                                                  |
| Select Net Due Date – Select date your net invoice payment is due using the drop down arrow                                                                                   |
| Net Days – Number of Days invoice payment is due ie Net 30                                                                                                    |
| Charges & Allowances Tab<br>This tab is not marked mandatory, you only need to complete details on this tab if you have applicable allowances or<br>changes for this invoice. |
| Shipment Details Tab <b>Shipment Date</b> – Shipment date is flipped from the shipping information (ASN)                                                                      |
| Carrier – Select the carrier that you used to ship your goods by clicking on the down arrow                                                                                   |
| <b>Trans Method</b> – Select the Trans Method by clicking on the down arrow M - Motor (Common Carrit. This will usually be M - Motor                                          |

**Packing Number** – Enter your packing slip number that you used to ship your goods. The packing slip number cannot be the same as the invoice number.

#### Details and Line Items

| Add Line | View/Edit Line | Delete Line | Preview EDI | Complete Invoice |
|----------|----------------|-------------|-------------|------------------|
|----------|----------------|-------------|-------------|------------------|

If you started your invoice from a shipment Internet EDI will automatically add all of the items that you shipped to the invoice.

If you started your invoice from a purchase order, Internet EDI will automatically add all of the items from the purchase order to the invoice.

If changes are necessary at the item level click on the appropriate box and complete the information.

If you are creating your invoice manually, you will need to add items to your invoice using the Add Line button. Clicking the Add Line button will display the items in your product catalogue. Your product catalogue is set up in the Company Settings section of the system.

|                   | port 🤇                    |                      |                            |
|-------------------|---------------------------|----------------------|----------------------------|
| Line: 11 Item:    |                           |                      |                            |
| Line details Sub- | line details <b>Taxes</b> | Charges & Allowances | Case-Pack Physical Details |
| Selec             | ct Item:                  |                      | • i                        |
| Search by Ven     | dor No:                   | <u>i</u>             |                            |
| Search            | by UPC:                   | <b>i</b>             |                            |
|                   |                           | odel item details    |                            |
| Vendor Catalog N  |                           |                      |                            |
|                   | lumber:                   |                      |                            |
| Buyer Catalog N   |                           |                      |                            |
| Item Desc         |                           |                      |                            |
|                   | voiced:                   |                      |                            |
|                   | it Price:                 |                      |                            |
| Extende           |                           |                      |                            |
| Total Allow       | wances:                   |                      |                            |
| Total C           | harges:                   |                      |                            |
| Total Net A       | mount:                    |                      |                            |
| Tota              | Taxes:                    |                      |                            |
| Total Line A      | mount:                    |                      |                            |
|                   |                           |                      | OK Cancel                  |

#### View/Edit Line

Highlight the item and click on View/Edit Line

| Commpor                                       | t 🔍 🔪                         |                          |
|-----------------------------------------------|-------------------------------|--------------------------|
| Line: 1 Item:<br>Line details Sub-line detail | Is Taxes Charges & Allowances | Case-Pack Physical Detai |
| Select Item:                                  |                               | · (i)                    |
| Search by Vendor No:                          | •                             |                          |
| Search by UPC:                                | (1)                           |                          |
|                                               | Model item details            |                          |
| Vendor Catalog Number:                        | T4-8W-W41                     |                          |
| UPCA Number:                                  | 771250906632                  |                          |
| Buyer Catalog Number:                         | 003648075                     |                          |
| Item Description:                             |                               |                          |
| Qty Invoiced:                                 | 24                            |                          |
| EnumItemUnitOfMeasure                         | Each                          | •                        |
| Unit Price:                                   | \$3.91                        |                          |
| Extended Price:                               | \$93.84                       |                          |
| Total Allowances:                             |                               |                          |
| Total Charges:                                |                               |                          |
| Total Net Amount:                             | \$93.84                       |                          |
| Total Taxes:                                  | \$4.69                        |                          |
| Total Line Amount:                            | \$98.53                       |                          |
|                                               |                               | OK Cancel                |
| Make changes if necessary, clic               | k OK                          |                          |

| Message                |            |    | 23     |
|------------------------|------------|----|--------|
| You are deleting Item. | Delete it? |    |        |
|                        |            | ОК | Cancel |
|                        |            |    |        |

You will prompted to click OK or Cancel

**Preview EDI** 

| DI text                                                                                                    |  |
|----------------------------------------------------------------------------------------------------|--|
| ISA*00 *00* *2Z*DEMOB *01*201481793 *0101*0000*U*00401*536717830*0*P*> S5%IN*DEMOB*201481793*00010101*0000*U*00401*536717830*0*P*> S5%IN*DEMOB*201481793*00010101*0000*U*00401*536717830*0*P*> S5%IN*BEMOD*201481793*000101*0000*U*00401*536717830*0*P*> S16920130926*1*20130723*V307W09504PR***DI CUR*8P*CAD REF*1A*V2174 REF*PK*55555 N1*SD**92*6410 V4***T9A 3B6 N1*R1**93*1212121 N1*ST**93*6410 -36 STREET V3*BAG SERVICE 8000 N4*WETASKIWIN*AB*T9A 3B6 ITD*14*2**90*20131027*30*0 DTM*011*20131025 IT1**24*EA*3.91**UP*771250906632*VN*T4-8W-W41*CB*003648075 IT1**24*EA*3.91**UP*7712509066632*VN*T4-8W-W41*CB*003648075 IT1**24*EA*3.91**UP*7712509066632*VN*T4-8W-W41*CB*003648075 IT1**34*EA*5.83**UP*7712509066632*VN*T4-12.W41*CB*003648075 IT1**34*EA*5.83**UP*771250906502*VN*RC40118ENB-W1*CB*003648075 IT1**24*EA*12.55**UP*771250919182*VN*RC40118ENB-W1*CB*003698476 IT1**24*EA*15.51**UP*771250919128*VN*RC40118ENB-W1*CB*003698476 IT1**24*EA*15.51**UP*771250919243*VN*RC40118ENB-W1*CB*003698476 IT1**204*EA*15.52**UP*771250919243*VN*RC40118ENB-W1*CB*003698476 IT1**204*EA*15.52**UP*771250919243*VN*RC40118ENB-W1*CB*003698476 IT1**204*EA*15.52**UP*771250919243*VN*RC40118ENB-W1*CB*003698476 IT1**204*EA*15.52**UP*771250919328*VN*RC40118ENB-W1*CB*003698476 IT1**204*EA*15.52**UP*771250919328*VN*RC40518ENB-W1*CB*003698476 IT1**204*EA*15.52**UP*771250919328*VN*RC40518ENB-W1*CB*00369857 IT1**204*EA*15.52**UP*771250919328*VN*RC40518ENB-W1*CB*00369857 IT1**204*EA*15.52**UP*771250919328*VN*RC40518ENB-W1*CB*00369857 IT1**204*EA*15.52**UP*771250919328*VN*RC40518ENB-W1*CB*00369857 IT1**204*EA*15.52**UP*771250919328*VN*RC40518ENB-W1*CB*00369857 IT1**204*EA*15.52**UP*771250919328*VN*RC40518ENB-W1*CB*00369857 IT1**204*EA*17.26**UP*771250919328*VN*RC40518ENB-W1*CB*00369857 IT1**204*EA*17.26**UP*771250919328*VN*RC40518ENB-W1*CB*00369857 IT1**204*EA*17.26**UP*771250919328*VN*RC40518ENB-W1*CB*00369857 IT1**204*EA*17.26**UP*771250919328*VN*RC40518ENB-W1*CB*00369857 IT1**204*EA*17.26**UP*771250919328*VN*RC40518ENB-W1*CB*00369857 IT1**204*EA*17.26**UP*771250919328 |  |

The window will show the EDI information transmitting to Home Hardware

Complete Invoice – Click complete

#### Complete Invoice

Place Invoice transmission on hold (wait in Outbox)

You can either place the invoice on (hold to send at a later date) by clicking on the box OR click on OK to send the invoice to Home Hardware right away.

Clicking OK will take you back to the invoice page.

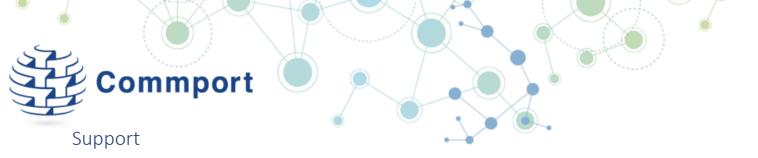

If you have any questions or problems with the Internet EDI system or sending EDI transactions to Home Hardware, please start your support inquires by contacting support@commport.com or 905-727-6782 Option 2, Option 1.